# **Download a Topic!**

If you don't want to read this help file, close it and SELECT RESUME FROM THE GOODIES MENU NOW! If you choose to read through this now, select RESUME from the Goodies menu when done reading.

Introduction
Removing this help file from the macro
Removing the Notepad Message
Files Included and Required
Stopping the Macro
How to get more help

#### Introduction

If you don't want to read this help file, close it and SELECT RESUME FROM THE GOODIES MENU NOW! If you choose to read through this now, select RESUME from the Goodies menu when done reading.

This macro navigates to the PRODIGY Member Exchange BB and uses BBDATE.EXE called by the macro to set the time and date of your last visit to this bulletin board (and stores the info in a file called bbdatez.dat). The macro pauses and displays a text message asking you to select a topic and is suspended while you select the topic you want to download to disk. You then must select **RESUME FROM THE GOODIES MENU** to continue processing.

The macro then checks for the existence of any subjects to download since your last visit to this BB and downloads to a file in your PRODIGY for Windows directory called MEMXDL.TXT. This file is overwritten each time you run the macro.

If you don't want to read this help file, close it and **SELECT RESUME FROM THE GOODIES MENU NOW!** If you choose to read through this now, select RESUME from the Goodies menu when done reading.

### Removing this help file from the macro

If you don't want to read this help file, close it and SELECT RESUME FROM THE GOODIES MENU NOW! If you choose to read through this now, select RESUME from the Goodies menu when done reading.

To stop displaying this help file each time you run this macro, edit this macro and delete the two bolded lines shown below:

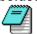

#### If you'd like to edit the macro now, click the notepad icon!

- <COMMENT:don't forget to save after you edit!>
- <ON-USER-GOTO:deadstop>
- <COMMENT: delete the 2 lines below to remove the help file>
- <LAUNCH:WINHELP,topicdl.hlp,null.mac>
- <QUERY:SUSPEND\_PLAYBACK>
- <F6>member exchange bb<ENTER>
- <launch:bbdate,z;0;,bbdate.mac>
- <MOUSE DOWN:189,145>
- <MOUSE UP:189,145>
- <COMMENT:delete the line below to remove the notepad message>
- <LAUNCH:notepad,mess1.txt,null.mac>
- <QUERY:SUSPEND\_PLAYBACK>
- <REM:MOUSE BELOW SELECTS BEGIN READING NOTES>
- <MOUSE DOWN:190,90>
- <MOUSE UP:189,90>
- <ON-BEEP-GOTO:deadstop>
- <MOUSE DOWN:81,170>
- <MOUSE UP:81,170>
- <INCLUDE:MEMXDL.MAC>
- <label:deadstop>

## **Removing the Notepad Message**

If you don't want to read this help file, close it and SELECT RESUME FROM THE GOODIES MENU NOW! If you choose to read through this now, select RESUME from the Goodies menu when done reading.

To remove the notepad display after you become accustomed to the keystrokes needed, delete the line shown in bold below!

- <COMMENT:don't forget to save after you edit!>
- <ON-USER-GOTO:deadstop>
- <COMMENT:delete the 2 lines below to remove the help file>
- <F6>member exchange bb<ENTER>
- <launch:bbdate,z;0;,bbdate.mac>
- <MOUSE\_DOWN:189,145>
- <MOUSE UP:189,145>
- <COMMENT:delete the line below to remove the notepad message>
- <LAUNCH:notepad,mess1.txt,null.mac>
- <QUERY:SUSPEND\_PLAYBACK>
- <REM:MOUSE BELOW SELECTS BEGIN READING NOTES>
- <MOUSE\_DOWN:190,90>
- <MOUSE\_UP:189,90>
- <ON-BEEP-GOTO:deadstop>
- <MOUSE DOWN:90,158>
- <MOUSE UP:90,158>
- <INCLUDE:MEMXDL.MAC>
- <label:deadstop>

# Files Included and Required

If you don't want to read this help file, close it and SELECT RESUME FROM THE GOODIES MENU NOW! If you choose to read through this now, select RESUME from the Goodies menu when done reading.

You should have placed the following files in your PRODIGY for Windows directory:

bbdate.exe

megadown.mac

memxdl.mac

reset.mac

mess1.txt

topicdl.hlp

# **Stopping the Macro**

If you don't want to read this help file, close it and SELECT RESUME FROM THE GOODIES MENU NOW! If you choose to read through this now, select RESUME from the Goodies menu when done reading.

To stop the macro, just press a key or click your mouse. It's built in!

# How to get more help

If you don't want to read this help file, close it and SELECT RESUME FROM THE GOODIES MENU NOW! If you choose to read through this now, select RESUME from the Goodies menu when done reading.

Post a message to all on the Member Exchange BB in the PRODIGY FOR WINDOWS topic. Use 'download a topic' as your subject and other members using these programs will be glad to assist you.